## Am Gutscheinsystem Bad Urach Card teilnehmen- Anleitung

Möchten Sie sich, nachdem sie sich fürs Stadtportal registriert haben (1-16) auch am Gutscheinsystem teilnehmen, oder als Arbeitgeber Sachleistungen ausgeben? Dann können Sie die Registrierung hier fortsetzen. Weiter mit 20.

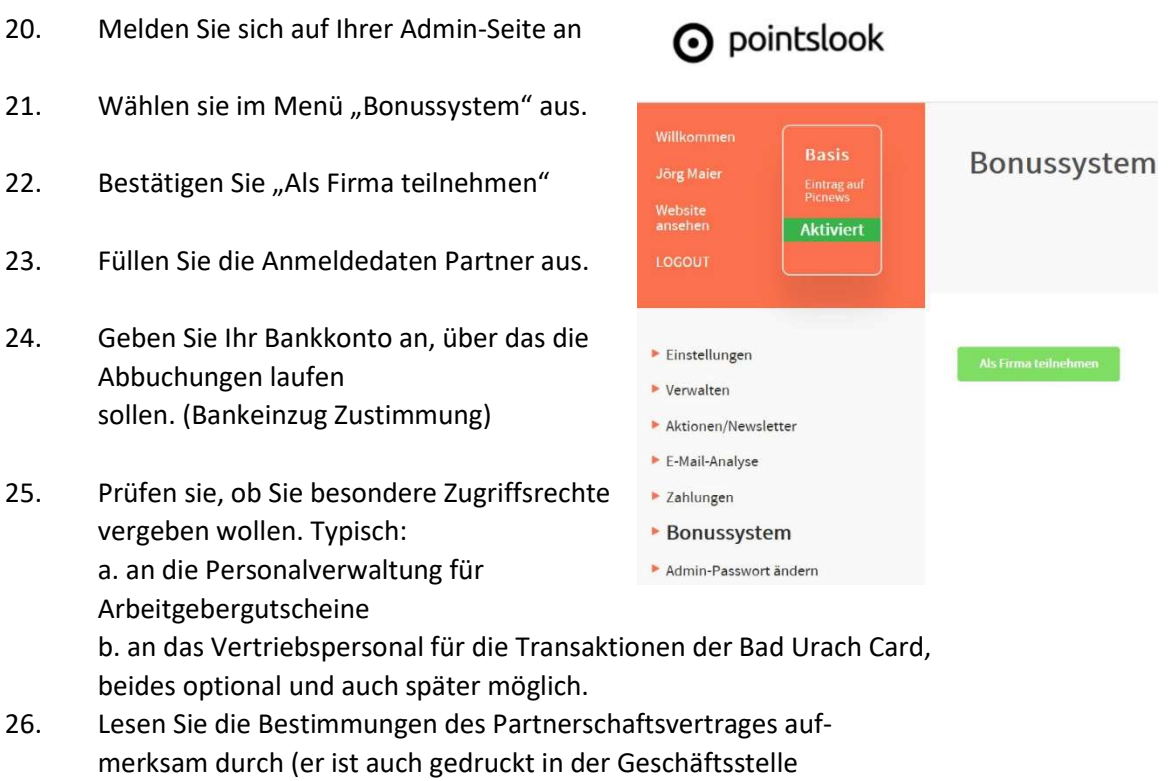

- erhältlich)
- 27. Bestätigen Sie diese durch "Als Partner registrieren"
- 28. Sie erhalten einen Hinweis "erfolgreich..." und die Nachricht, dass eine E-Mail versandt wird, mit weiteren Anweisungen. Eingang abwarten. Kann etwas dauern.
- 29. Nachdem Sie die Mail bearbeitet haben, (Für die dauernde Teilnahme ist die Hinterlegung von 100,- € = 2 Clearingsbeträge vorgesehen) erhalten Sie die Freigabe durch info@dein-badurach.de.
- Zusammen mit der Geschäftsstelle (Foto Schumacher) können Sie das Ganze auch schriftlich erledigen.

WD 25.03.2020